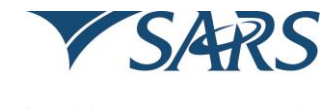

South African Revenue Service

## **Steps to be followed to set up testing data submission**:

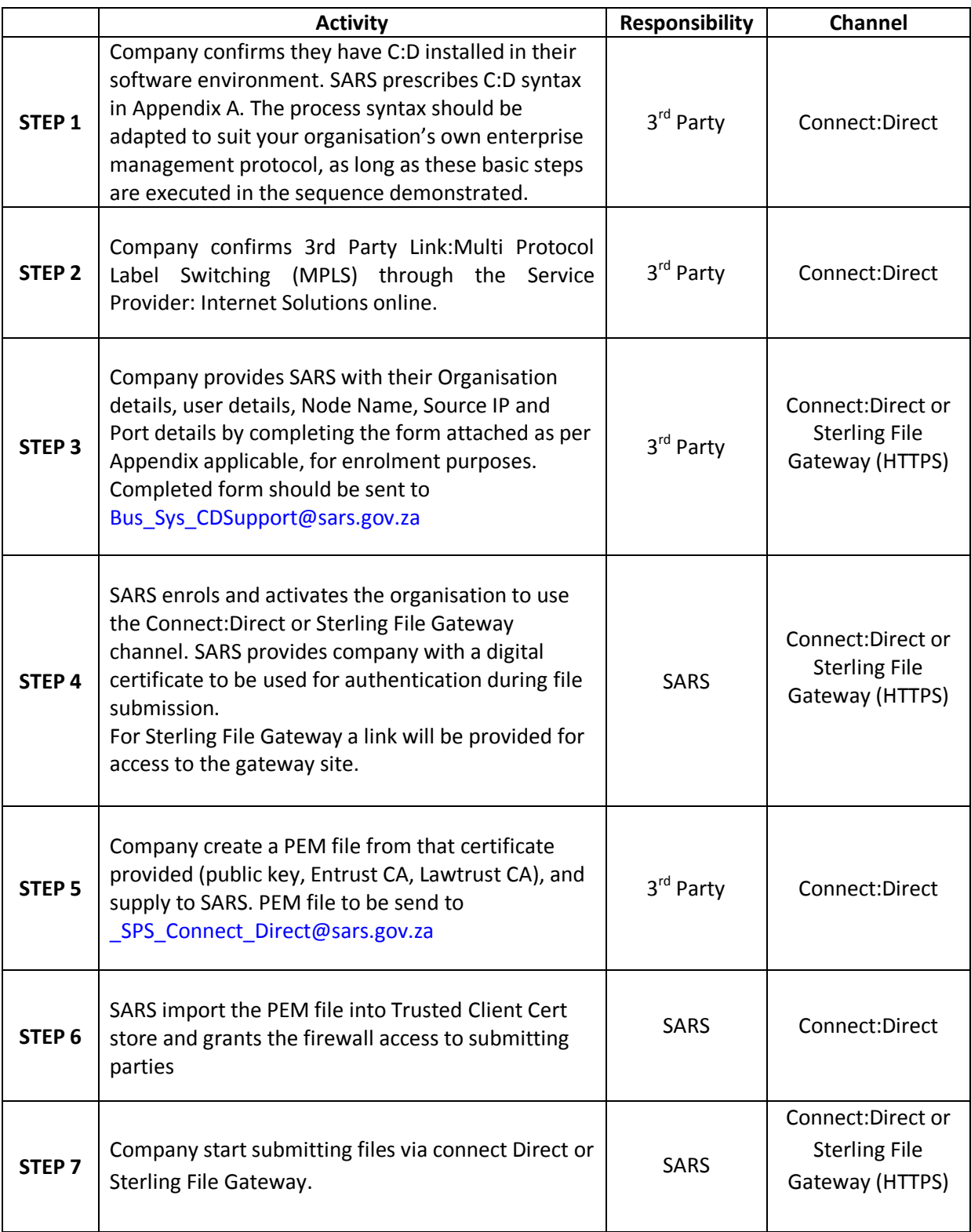

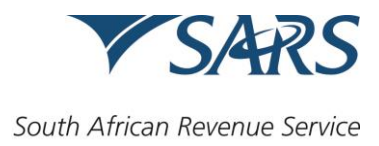

### **APPENDIX A:**

As explained in STEP 1 in the table above, the process syntax should be adapted to suit your organisation's own enterprise management protocol, as long as these basic steps are executed in the sequence demonstrated below.

```
taxrun process snode=sarsqa
validat run task snode (pgm=UNIX)
       sysopts="cdvalidate.sh '<nopath_destinationfilename>_<yournodename>.<txt|zip|psv>'"
    if (validat ne 0) then
      exit
    eif 
step1 copy from (file="<your-source-file>")
       to (file="<nopath_destinationfilename>_<yournodename>.<txt|zip|psv>")
    if (step1 eq 0) then
forward run task snode (pgm=UNIX)
       sysopts="ForwarderInbound.sh 
   '<nopath_destinationfilename>_<yournodename>.<txt|zip|psv>'"
  eif
```
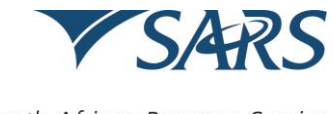

South African Revenue Service

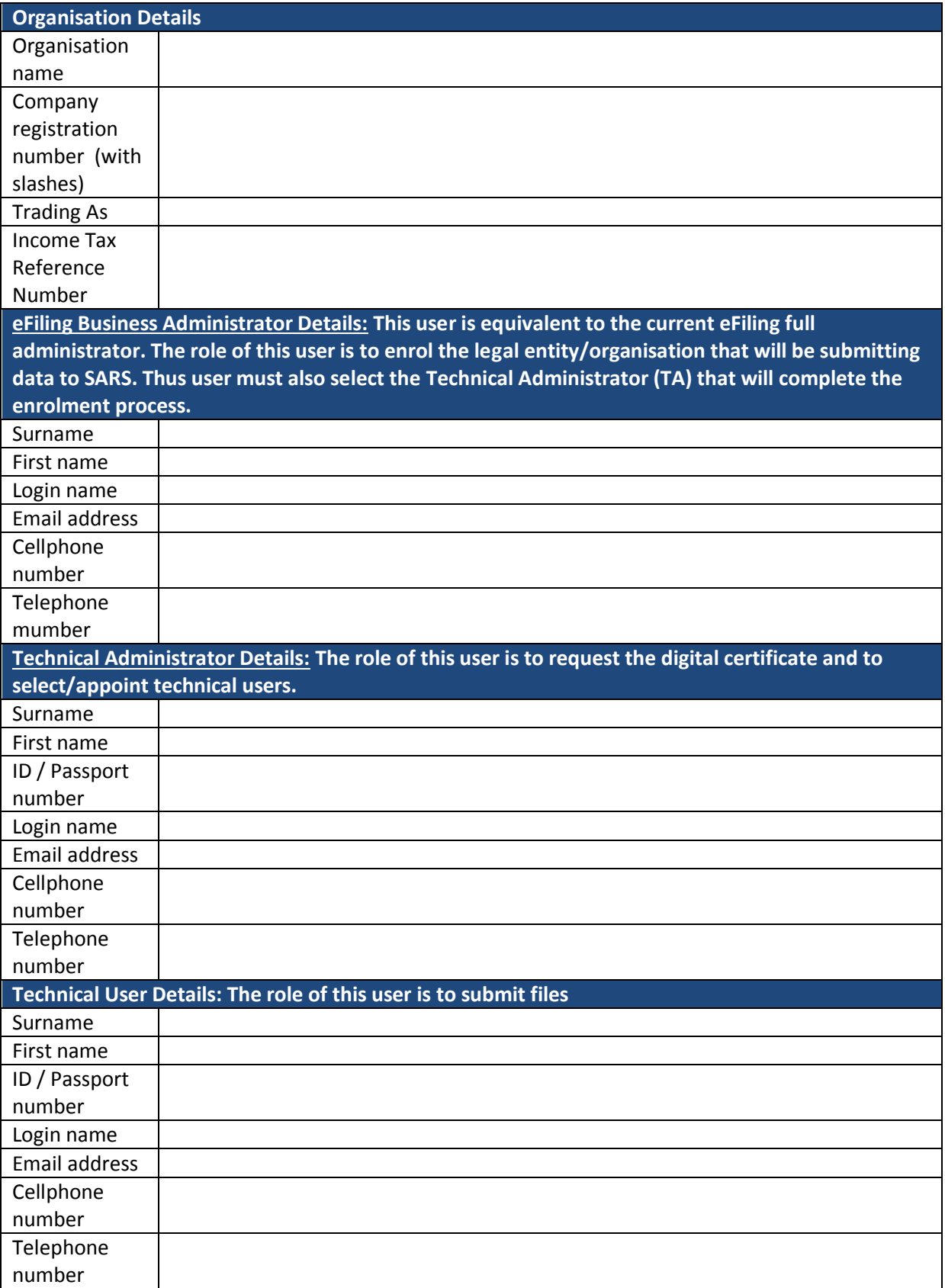

# **APPENDIX B: (Applicable to Connect:Direct and Sterling File Gateway (HTTPS) enrolment)**

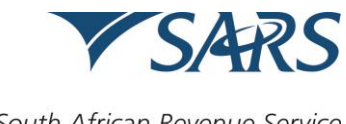

South African Revenue Service

# **APPENDIX C: (Applicable to Connect:Direct enrolment)**

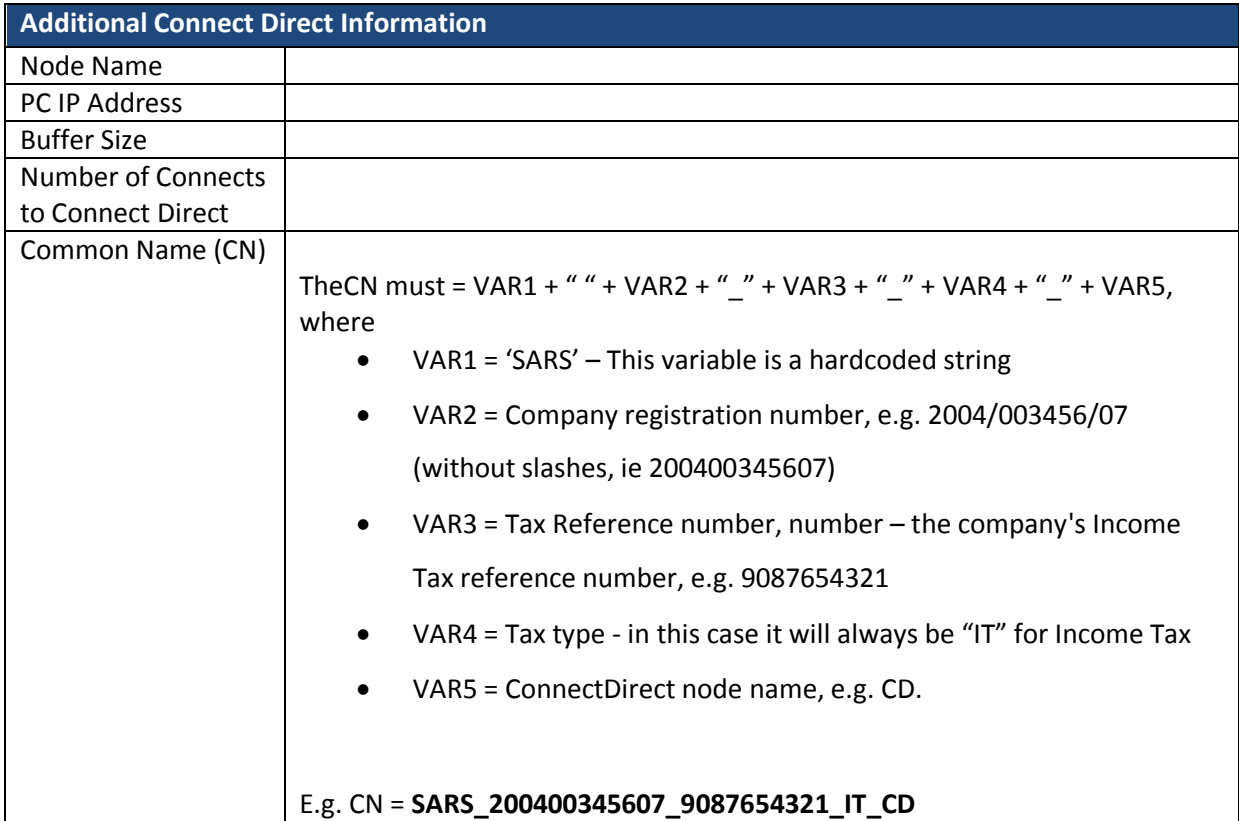

## **APPENDIX D: (Only applicable for certificate renewals)**

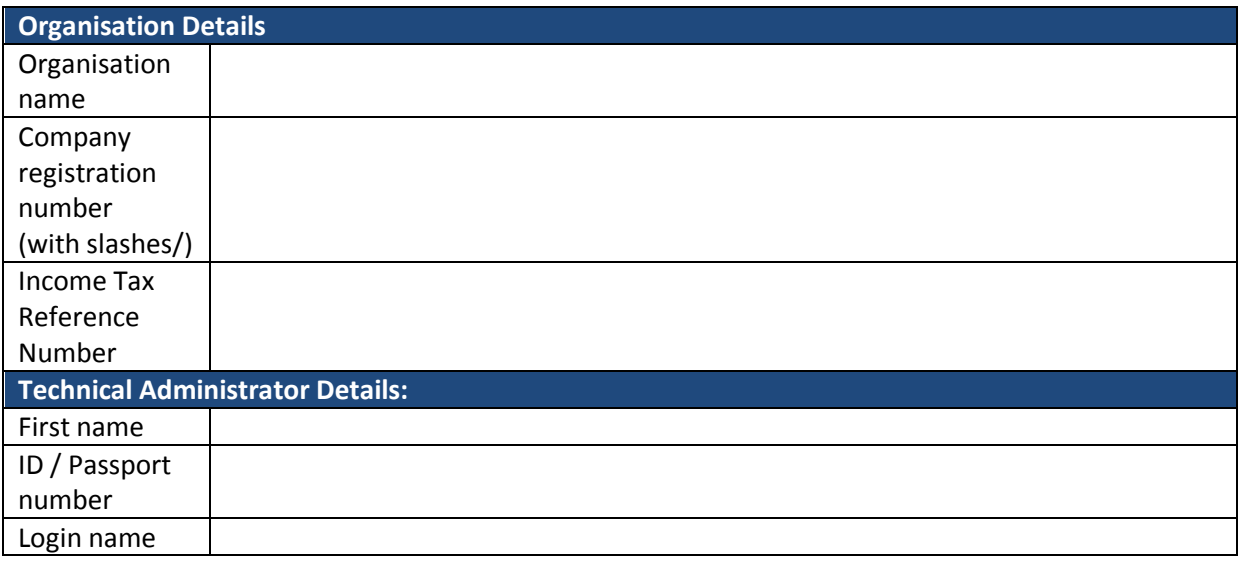